## Wireless Connectivity Cape Quick Start Guide

1. Make sure the Gateway/Connectivity Cape has this jumper configuration:

- a. J11, J12, J13, J14, J27, J28, J29, J30, and J31 connected between pins 1 and 2 (Choosing UART1 for BT)
- b. J33 connected between pins 2 and 3
- c. Other jumpers should be left open

2. Connect the Gateway/Connectivity Cape to the BeagleBone Black via the expansion headers on the bottom side of the Cape board. Make sure the connectors are aligned and the cut out on the Cape board is over the Ethernet connector.

3. Refer to this URL for instructions on how to program the micro-SD card and run the demo: https://www.element14.com/wcc

4. Once programmed via an SD card programmer (built in to a PC or a USB to SD card dongle), insert the micro-SD card into the micro-SD card socket (P10) on the bottom side of the BeagleBone Black.

5. While holding the S2 button located on the top side of the micro-SD card socket on the BeagleBone Black, connect 5V to the barrel power connector (P1).

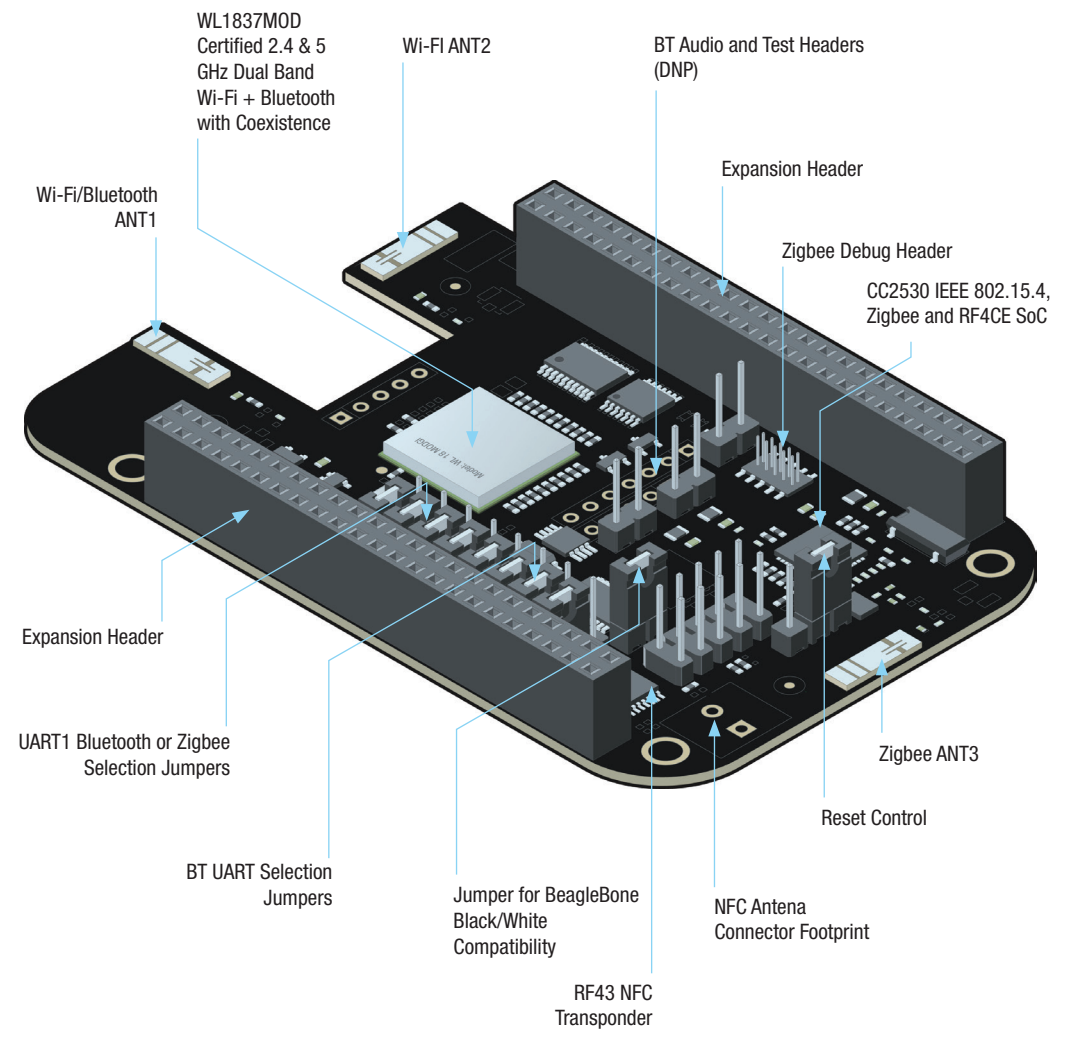

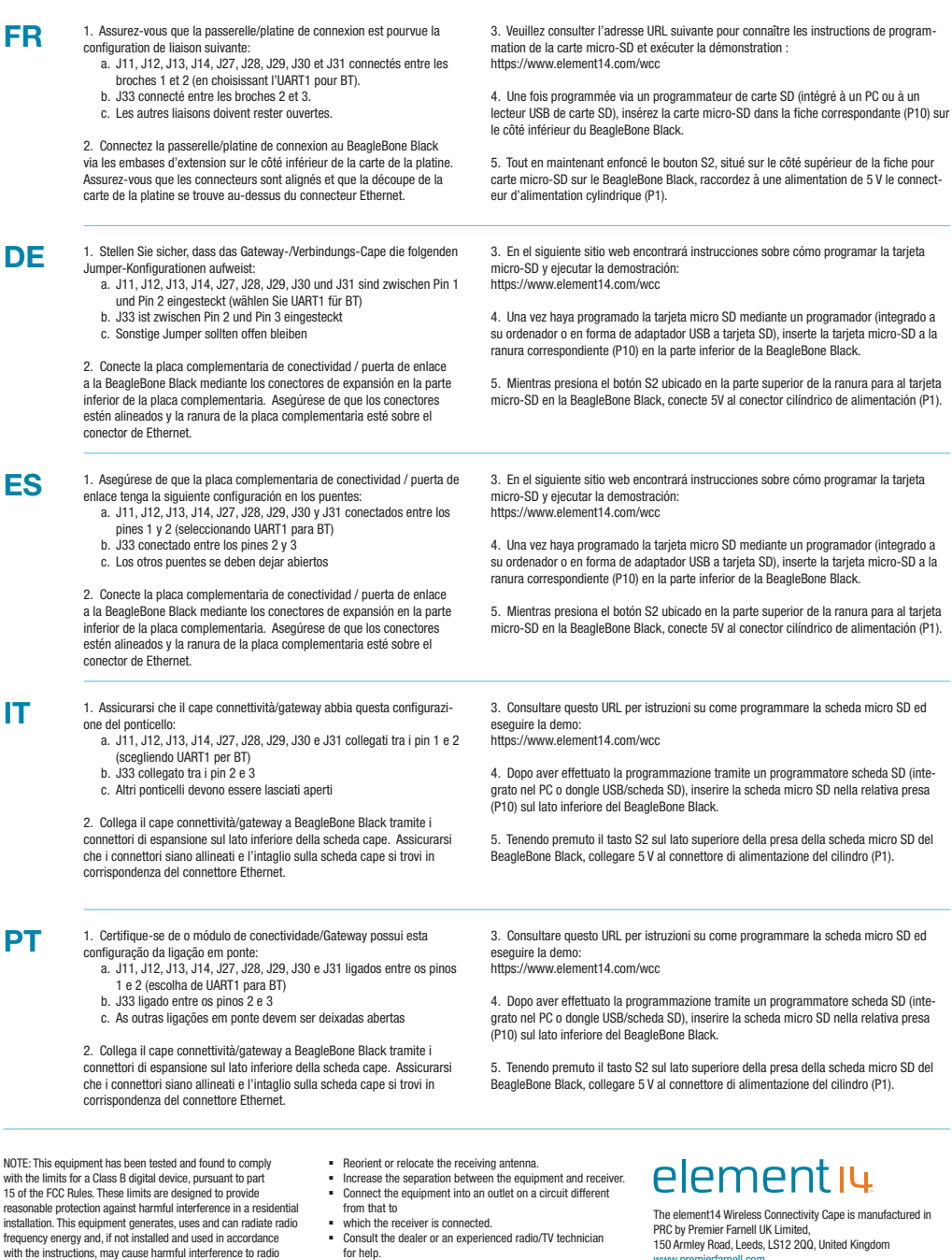

This device complies with Part 15 of the FCC Rules. Operation is subject to the following two conditions: (1) this device may not cause harmful interference, and (2) this device must accept any interference received, including interference that may cause undesired operation.

PN: BBONE-GATEWAY-CAPE

for help.

communications. However, there is no guarantee that interference will not occur in a particular installation. If this equipment does<br>cause harmful interference to radio or television reception, which<br>can be determined by turning the equipment off and on, the user<br>is encouraged to try to

the following measures

PRC by Premier Farnell UK Limited, 150 Armley Road, Leeds, LS12 2QQ, United Kingdom www.premierfarnell.com

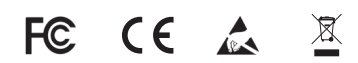

## **X-ON Electronics**

Authorized Distributor

*Click to view similar products for* [ELEMENT](https://www.x-on.com.au/Manufacturer/ELEMENT/?MF=ELEMENT) *manufacturer.*

Other Similar products are found below :

[8316564RKF](https://www.x-on.com.au/MPN/ELEMENT/8316564RKF) [8320188RK](https://www.x-on.com.au/MPN/ELEMENT/8320188RK) [BBCAPEDISPCT43](https://www.x-on.com.au/MPN/ELEMENT/BBCAPEDISPCT43) [BBCAPEROBOTICS](https://www.x-on.com.au/MPN/ELEMENT/BBCAPEROBOTICS)

[BBONEBLACK4G](https://www.x-on.com.au/MPN/ELEMENT/BBONEBLACK4G) [BBONEBLACKIND4G](https://www.x-on.com.au/MPN/ELEMENT/BBONEBLACKIND4G)

[BBONEBLACKWIRELESS](https://www.x-on.com.au/MPN/ELEMENT/BBONEBLACKWIRELESS) [BBONEGATEWAYCAPE](https://www.x-on.com.au/MPN/ELEMENT/BBONEGATEWAYCAPE)

[GIFTCARD25DOLLARS](https://www.x-on.com.au/MPN/ELEMENT/GIFTCARD25DOLLARS) [GIFTCARD50DOLLARS](https://www.x-on.com.au/MPN/ELEMENT/GIFTCARD50DOLLARS) [GLJC41506](https://www.x-on.com.au/MPN/ELEMENT/GLJC41506)

[HER080LX020H](https://www.x-on.com.au/MPN/ELEMENT/HER080LX020H) [KITASTREAMINGSERVER](https://www.x-on.com.au/MPN/ELEMENT/KITASTREAMINGSERVER)

[KITPI3MATHWORKSSTARTERRPI](https://www.x-on.com.au/MPN/ELEMENT/KITPI3MATHWORKSSTARTERRPI)

[KITUNOMATHWORKSSTARTER](https://www.x-on.com.au/MPN/ELEMENT/KITUNOMATHWORKSSTARTER) [MBITWEARIT](https://www.x-on.com.au/MPN/ELEMENT/MBITWEARIT) [MINI6935](https://www.x-on.com.au/MPN/ELEMENT/MINI6935)

[MINODE\\_KIT\\_V1](https://www.x-on.com.au/MPN/ELEMENT/MINODE_KIT_V1) [PI3IBMIOTLEARNKIT](https://www.x-on.com.au/MPN/ELEMENT/PI3IBMIOTLEARNKIT) [PIVIEW](https://www.x-on.com.au/MPN/ELEMENT/PIVIEW)

[ROBOTADVANCEDKIT](https://www.x-on.com.au/MPN/ELEMENT/ROBOTADVANCEDKIT) [ROBOTBASICKIT](https://www.x-on.com.au/MPN/ELEMENT/ROBOTBASICKIT)

[ROBOTUPGRADEKIT](https://www.x-on.com.au/MPN/ELEMENT/ROBOTUPGRADEKIT) [RPIACCHDMIENETXBMCMM](https://www.x-on.com.au/MPN/ELEMENT/RPIACCHDMIENETXBMCMM)

[TDOQVGA0126A62065](https://www.x-on.com.au/MPN/ELEMENT/TDOQVGA0126A62065)